# How to Merge Documents  $using Adobe Acrobat DC$

**1. Open Adobe Acrobat**

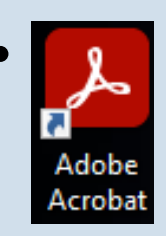

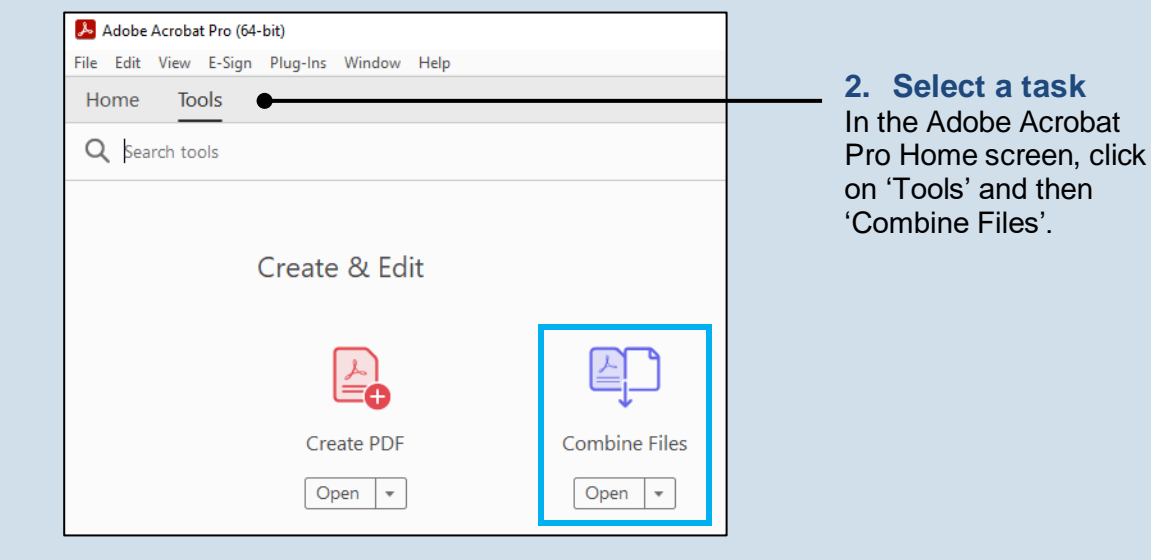

<span id="page-0-0"></span>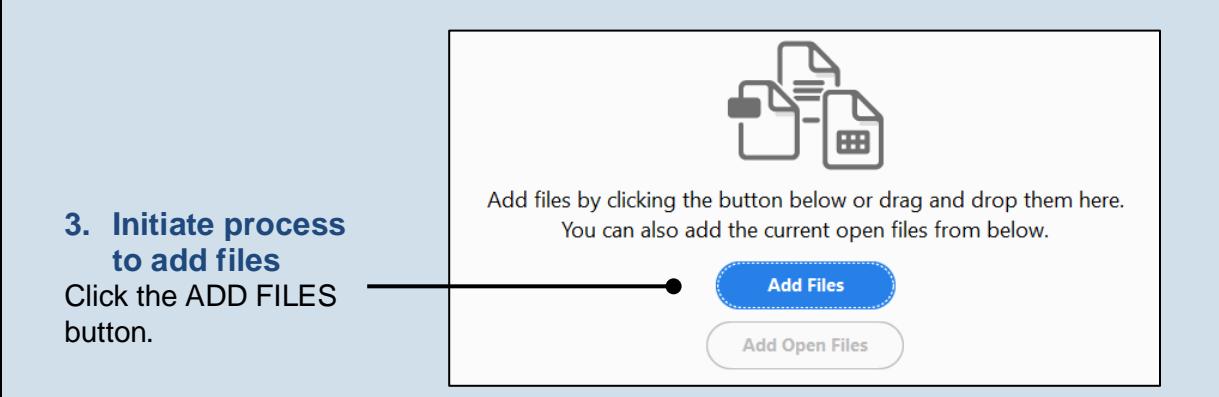

### How to Merge Documents using Adobe Acrobat DC

### <span id="page-1-0"></span>**4. Locate the files you want to merge**

In the Add Files screen, locate at least one of the documents saved on your computer or movable storage device (ex. memory stick). Select the file(s) and click OPEN.

Tip-Multiple files can be selected simultaneously as long as they are saved in the same folder.

Tip<sub>1</sub> Files do not need to be in a PDF format in order to be merged. Click the dropdown to the right of the **File name** field to view the file types that can be merged.

#### **6. Arrange your documents**

In the Combine Files screen, the documents will be merged in the order in which they appear. If necessary, click and drag the documents to place them in the correct order.

**Tip** If a document contains multiple pages, it is possible to place another document within its pages. Hover over the document and click the  $EXPAND$  button  $\bullet$  so the individual pages are displayed. You can then click and drag another document and insert it between the pages of the expanded document.

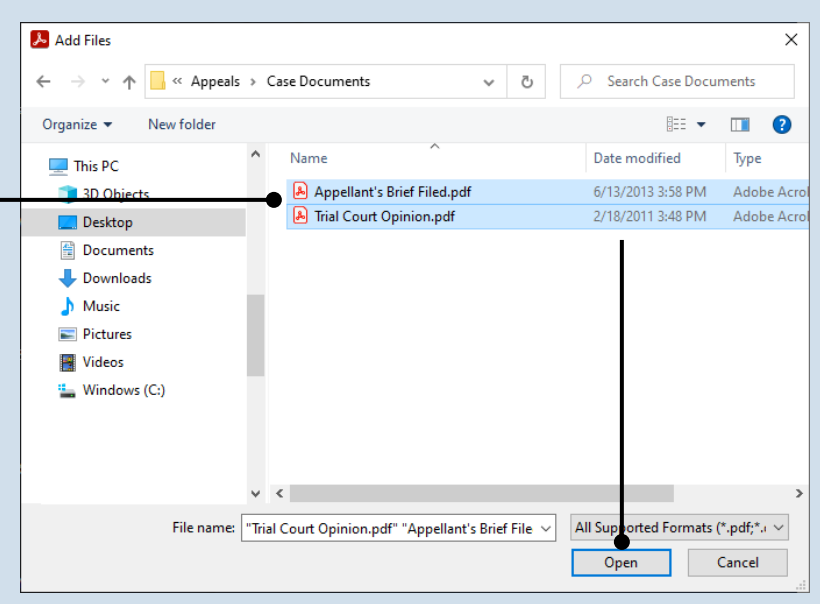

#### **5. Add additional documents** If you need to add other documents, repeat steps [3](#page-0-0)[-4](#page-1-0) as needed until all documents have been selected.

PA File®

#### $\Box$ Adobe Acrobat Pro (64-bit)  $\times$ File Edit View E-Sign Plug-Ins Window Help œ. Home G.  $\odot$ **Tools Combine Files** Add Files... + Combine **Linse** ₨ q, 름  $P_{\alpha}$ mitte,

Appellant's....pdf

**Trial Court ....pdf** 

lha

#### **7. Click COMBINE**

Tip Before completing the merge, Acrobat automatically generates a PDF copy of any non-PDF files that were selected.

Tip This process does not replace or change any of the original files selected.

## How to Merge Documents using Adobe Acrobat DC

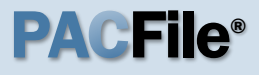

**8. Save the merged document** In the merged document, click on the File menu, select 'Save As', and choose a location to save the new document.

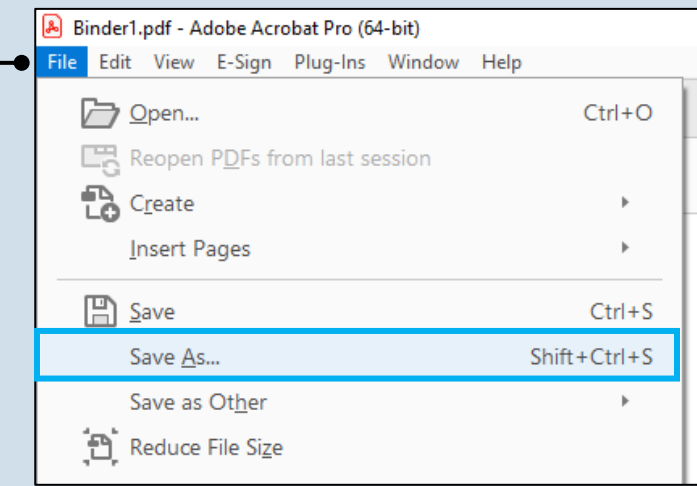